## **Control the Analog and Integer Input I/O Tags (AI, CI) (D2000/Work with D2000 HI/Monitoring and Controlling of D2000 System Objects/Old Control Windows)**

Controlling analog and integer inputs (AI, CI)

## **!!! OLD CONTROL WINDOWS !!!**

Clicking a graphic object with an input I/O Tag of AI or CI types connected to control (the user has insufficient access rights) opens the following control window.

If there are defined status texts for given object, then the window has an alternative appearance to set values. See the topic: [Controlling Objects with](https://doc.ipesoft.com/pages/viewpage.action?pageId=3444199)  [Defined Status Texts.](https://doc.ipesoft.com/pages/viewpage.action?pageId=3444199)

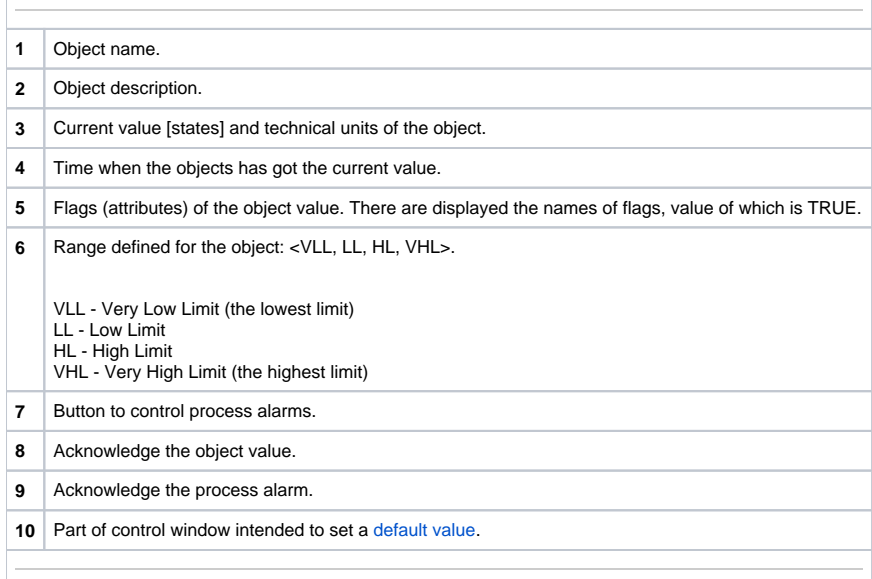

## <span id="page-0-0"></span>Default value of analog and integer inputs

Checking the **Use default value** box allows to use a default value. Control window will be enhanced with the control buttons allowing to control a default value. I/O Tag value can be replaced with a value of another object (so-called control object), or can be set manually by operator of process [D2000 HI](https://doc.ipesoft.com/display/D2DOCV11EN/D2000+HI+-+Human+Interface) in the following part of control window.

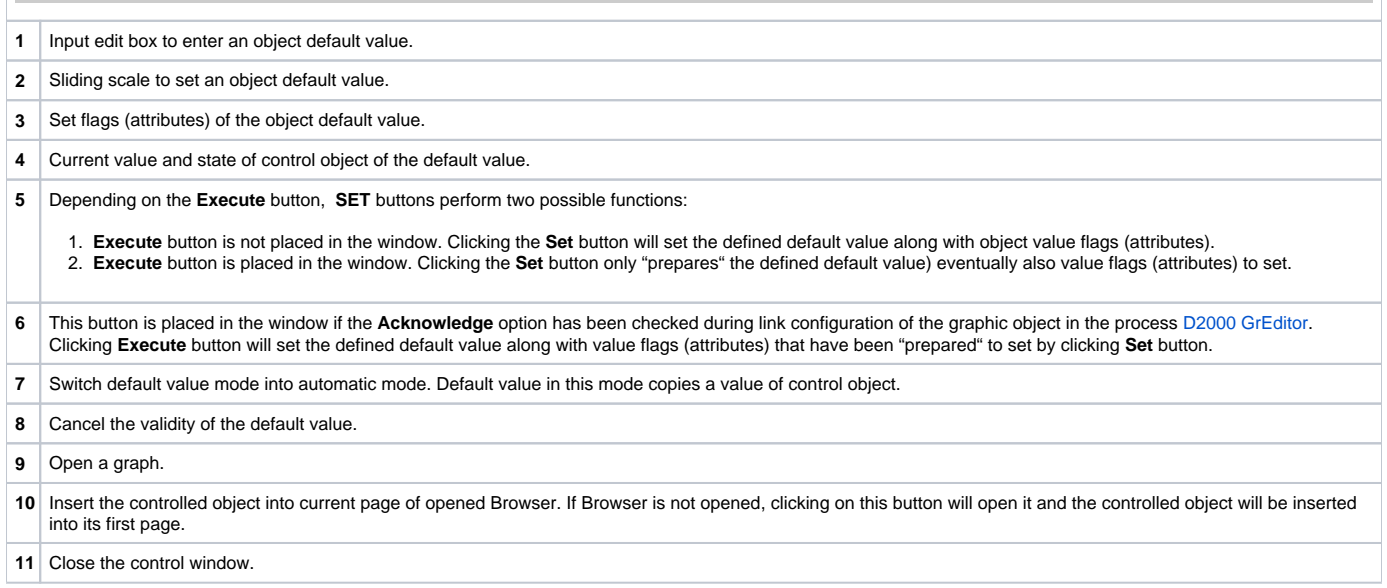